# **DAIMLER**

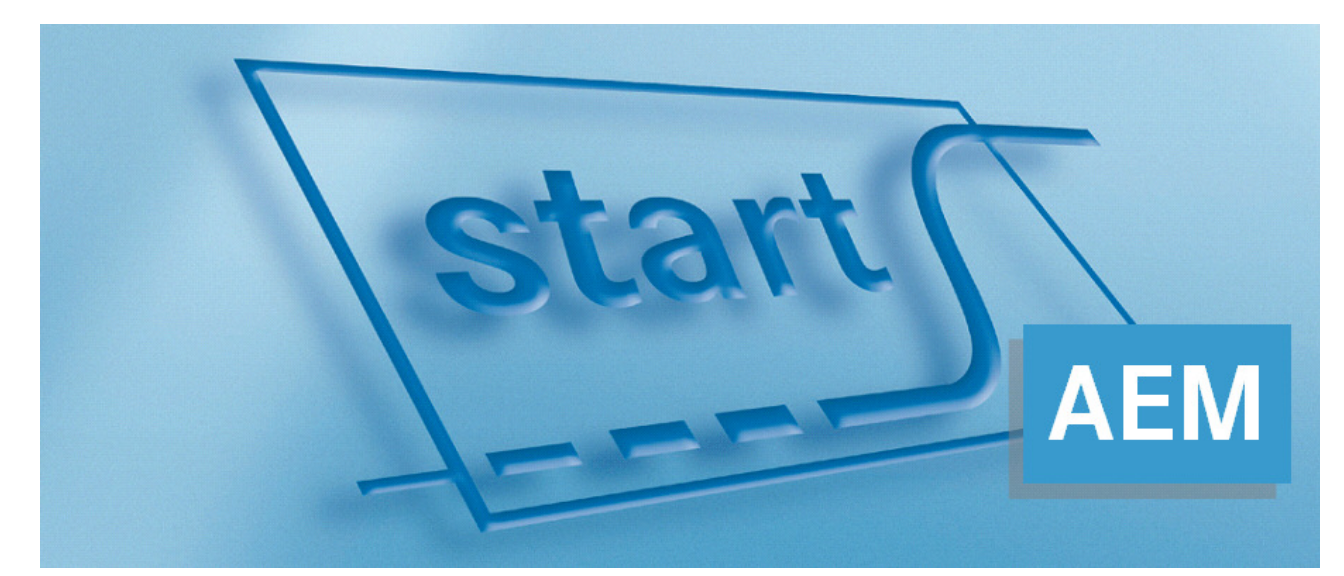

System für Teile-, Anlauf-, und Reifegradtransparenz start-Lieferantenkommunikation Änderungsmanagement Handbuch für Lieferanten

Release 9

## Inhalt

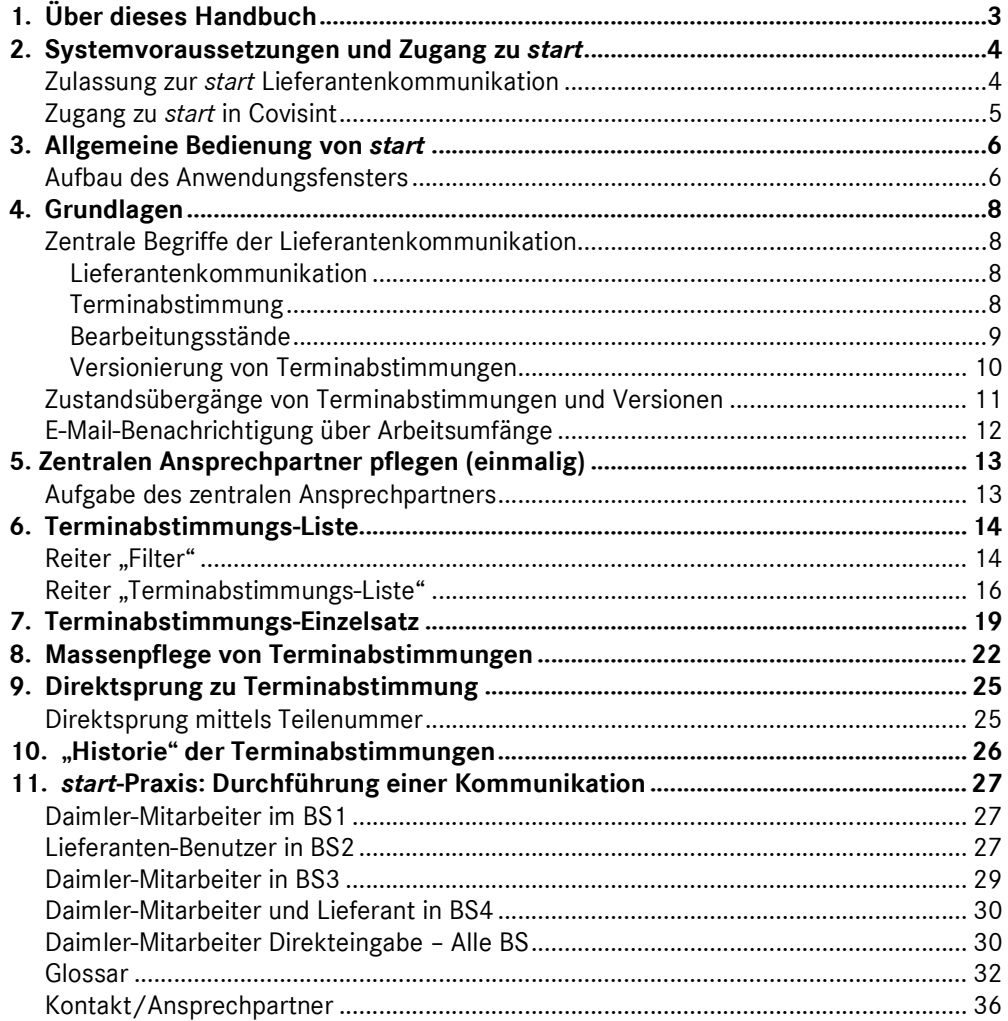

## **1. Über dieses Handbuch**

Mit dem vorliegenden Handbuch möchten wir Sie unterstützen, die Lieferantenkommunikation von *start* kennen zu lernen und effizient zu nutzen.

Dieses Handbuch beschreibt die Funktionen des Systems aus Sicht des Lieferanten. Viele Funktionalitäten, die einen anderen Benutzerkreis betreffen, sind nur kurz und lediglich zum besseren Verständnis der Prozesse dargestellt.

In diesem Handbuch wird die Lieferantenkommunikation im Änderungsmanagement beschrieben, d.h. im Rahmen der Steuerung von Neuprojekten. Die Funktionen und Abläufe im Anlaufmanagement werden im Handbuch *start* Lieferantenkommunikation Anlaufmanagement beschrieben.

Allgemeine Informationen über Lieferantenkommunikation, Systemvoraussetzungen und den Zugang zum System erhalten Sie im Kapitel 2 - 3. Dort finden Sie auch eine Erklärung zur grundsätzlichen Bedienlogik und dem Seitenaufbau.

In den folgenden Kapiteln werden Sie schrittweise in die Bedienung der Lieferantenkommunikation eingewiesen. Dabei werden die Reiter und Einstellungsmöglichkeiten der Anordnungsreihenfolge entsprechend beschrieben.

Das Kapitel "Durchführung einer Kommunikation" beschreibt anhand einer Terminabstimmung den Prozess und die Funktionen der Lieferantenkommunikation.

Im Anhang finden Sie Hinweise zu Kontaktmöglichkeiten, mit deren Hilfe Sie bei technischen Fragen eine Lösung finden.

Wir haben versucht, Fachausdrücke sinnvoll und verständlich einzusetzen. Am Ende dieses Handbuches finden Sie ein Glossar, in dem die wichtigsten Begriffe erläutert werden.

Wir wünschen Ihnen viel Erfolg für Ihre Arbeit mit "*start* Lieferantenkommunikation".

Die aktuelle Version dieses Handbuchs und weitere Informationen zu *start* finden Sie in "Covisint" unter: Daimler als Partner > Daimler Supplier Trainings > Logistik > Schulungsunterlagen *start*

## **2. Systemvoraussetzungen und Zugang zu** *start*

**start** ist eine internetbasierte Applikation, für die Sie nur einen Webbrowser benötigen.

Sie müssen auf Ihrem Computer keine zusätzliche Software installieren, um **start**  benutzen zu können. Die unterstützten Webbrowser sind:

■ ab Internet Explorer 6.0, Firefox 2.0 und neuer.

Die Einstellungen Ihres Webbrowsers müssen dabei folgende Anforderungen erfüllen:

- **-** Der Browser muss die Ausführung von "Javascript" erlauben.
- Der Popup-Blocker, der das Öffnen zusätzlicher Fenster unterbindet, muss deaktiviert sein.
- Die Einstellung "Temporäre Cookies zulassen" muss aktiviert sein.
- **Intear-Internetverbindung muss mindestens dem DSL 1000 Standard ent**sprechen.

**Hinweis:** Falls die Seiten in **start** gar nicht oder fehlerhaft dargestellt werden, oder Sie die oben genannten Einstellungen nicht durchführen können, kontrollieren Sie Ihre Firewall-Einstellungen oder wenden Sie sich an Ihre lokale IT-Betreuung.

## **Zulassung zur** *start* **Lieferantenkommunikation**

Sie erhalten einen *start*-Zugang über **Covisint**. Dazu müssen folgende Schritte durchgeführt werden:

Vorbedingung: Ein Applikationsadministrator in Ihrer Firma hat die Berechtigung, weiteren Mitarbeitern den Zugriff auf die Applikation zu gewähren.

- 1. Jeder erforderliche Mitarbeiter hat Zugang zu Covisint.
- 2. Der Applikationsadministrator gewährt dem Benutzer den Zugriff auf die Applikation *start*. Zusätzlich muss während des Rollouts durch Daimler die entsprechende Rolle 'Lieferantenkommunikator ÄM' vergeben werden.

Jetzt besteht Zugriff auf alle Terminabstimmungen, die der Lieferanten-Nummer zugeordnet sind.

## **Zugang zu** *start* **in Covisint**

Nachdem Sie sich am Lieferanten-Portal (http://daimler.covisint.com) angemeldet haben, finden Sie *start* hier:

Wählen Sie den Geschäftsbereich "Mercedes-Benz Cars" aus. Im Reiter "Anwendungen" finden Sie alle Applikationen, die Ihnen im Geschäftsbereich zur Verfügung stehen.

Klicken Sie auf den Eintrag "start" und Sie werden auf die Startseite des Systems weitergeleitet.

**Hinweis:** Falls Sie den Eintrag nicht sehen oder keinen Zugriff darauf haben, wenden Sie sich an den Corporate User Helpdesk (CUHD) oder Ihren lokalen Administrator für Covisint.

### **CUHD**

Telefon: +49 711 17 83388 Email: start-support@daimler.com Erreichbarkeit: Mo - Fr von 6:30 - 19:00 Uhr

## **3. Allgemeine Bedienung von** *start*

## **Aufbau des Anwendungsfensters**

Alle Anwendungsfenster von *start* sind nach einem fest definierten Muster aufgebaut: Sie gliedern sich in zwei Hauptbereiche, die Navigationsleiste auf der linken Seite und den Arbeitsbereich rechts. Über die Navigationsleiste navigieren Sie durch die Anwendung und aktivieren die einzelnen Funktionen des Systems. Der Arbeitsbereich des Anwendungsfensters zeigt die Masken, die Ihnen verschiedene Sichten auf die Daten, Eingabemöglichkeiten und Aktionen von *start* bieten.

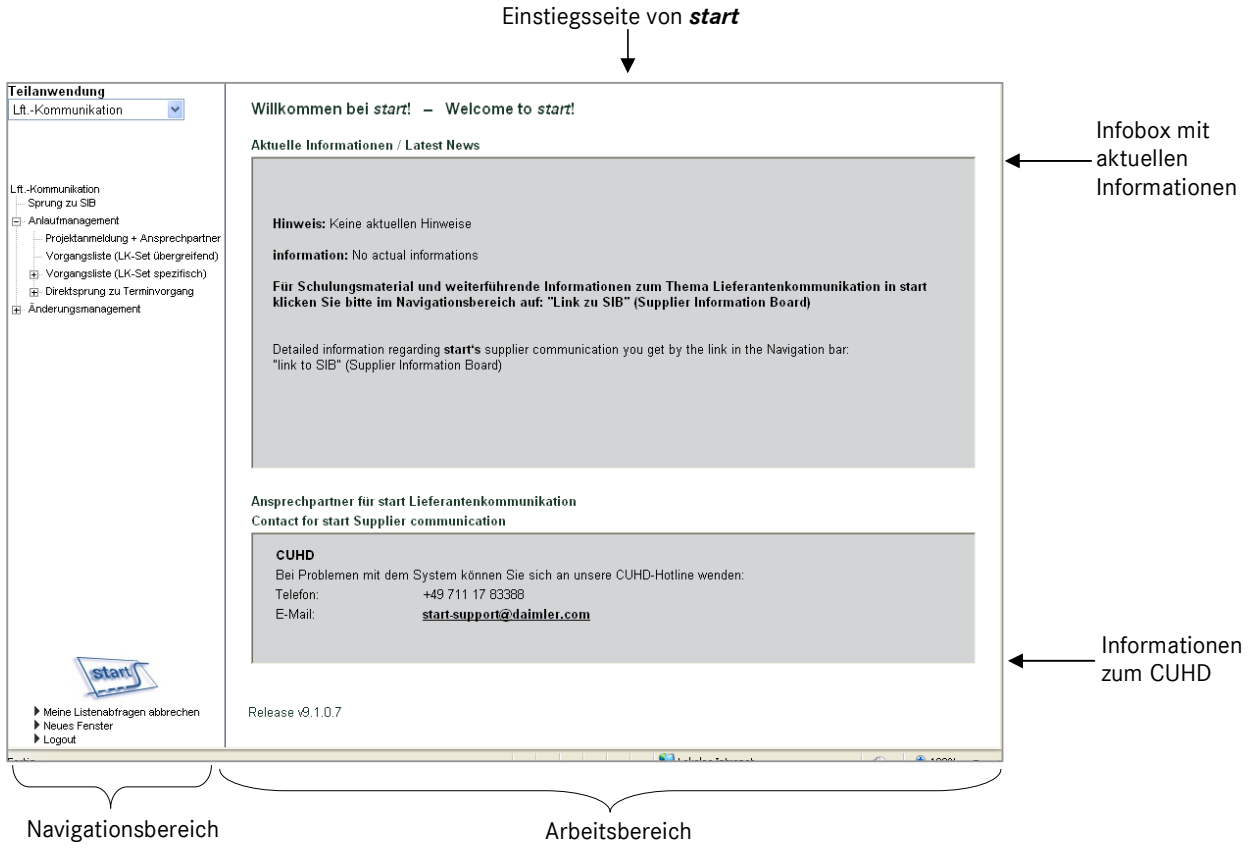

Der Arbeitsbereich ist weiter unterteilt in Meldungsbereich, Inhaltsbereich und Button-Zeile. Der Meldungsbereich dient der Ausgabe von Hinweis- und Fehlermeldungen. Diese sollen Ihnen beim Erkennen und Beheben von Fehlern helfen. Liegt keine Meldung vor, ist der Meldungsbereich leer.

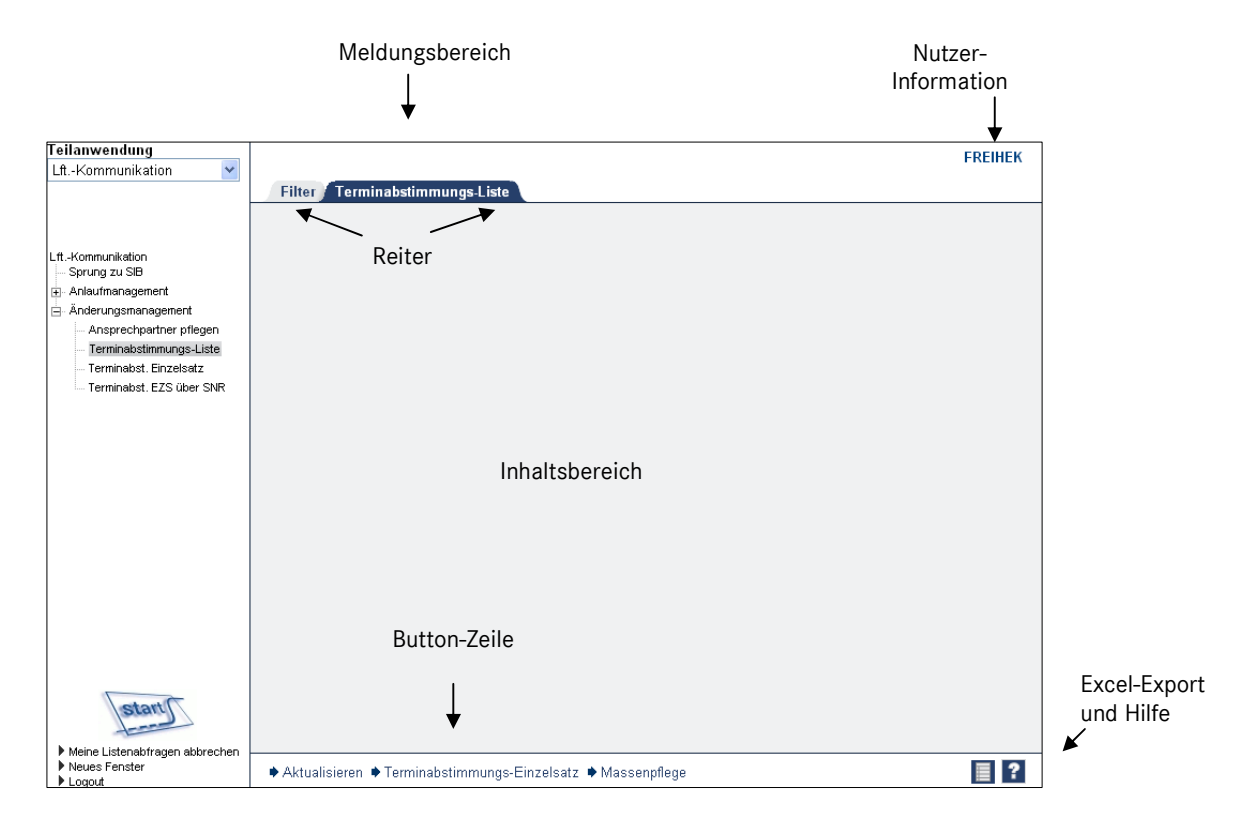

Zu allen abgekürzten Elementen wird die Langbezeichnung in einem Tooltip angezeigt, wenn Sie mit dem Mauszeiger auf dem entsprechenden Wort stehen bleiben.

## **4. Grundlagen**

## **Zentrale Begriffe der Lieferantenkommunikation**

## **Lieferantenkommunikation**

Die Lieferantenkommunikation (LK) ist ein systemunterstützter Termin-Abstimmungsprozess zwischen der Daimler AG und externen sowie internen Lieferanten. Am Ende dieses Prozesses stehen im Falle der erfolgreichen Kommunikation abgestimmte Lieferantentermine.

Die Lieferantenkommunikation verfolgt folgende Ziele:

- Abgestimmte Termine für alle zu betrachtenden Teile, die durch Lieferanten an die Daimler AG zugeliefert werden.
- Reduzierung des manuellen und zeitlichen Aufwands für die Daimler AG und den Lieferanten.
- Beschleunigung des Datenaustausches zwischen Daimler AG und Lieferant.
- **Erhöhung der Aktualität der Daten.**
- **Informationsbereitstellung und Transparenz für alle Bereiche.**
- Schaffung eines standardisierten Systems mit gemeinsamer Datenbasis.
- Flächendeckender Einsatz bei allen Lieferanten.
- **Protokollierung aller Schritte der Terminabstimmung.**

## **Terminabstimmung**

Im *start* Änderungsmanagement (ÄM) werden Stellungnahmen zu Produktionseinsatzmeldungen (PEM) erstellt, um den Bereichen, die an der PEM beteiligt sind, die Rückmeldung von Informationen zu ermöglichen.

Diese Informationen werden vom Einsatzsteuerer gebündelt und bilden letztendlich den Status der PEM.

Die Stellungnahme Lieferantentermine stellt eine besondere Stellungnahme dar. Rückmeldungen zum PPFB-Termin sowie früheste und/oder späteste Serienlieferungstermine werden über Terminabstimmungen unter Einbezug von externen Lieferanten eingeholt wird.

Die Terminabstimmungen nehmen im Änderungsmanagement dieselbe Rolle ein, wie die Terminvorgänge im Anlaufmanagement.

Eine Terminabstimmung hat folgende Eigenschaften:

- Sie bezieht sich auf eine Teilenummer aus den PEM-Teilen und einen Lieferanten (gekennzeichnet durch Lieferantennummer und –index).
- Die Terminabstimmung bezieht sich immer auf die Stellungnahme Lieferantentermine. Eine Terminabstimmung ohne Bezug zu einer Stellungnahme gibt es nicht.
- Eine Terminabstimmung wird bei Verteilung der Stellungnahme Lieferantentermine automatisch angelegt. Die manuelle Anlage einer Terminabstimmung ist im Sonderfall möglich, wenn zu einem Teil in einer bereits

verteilten Stellungnahme weitere Lieferantenbeziehungen hinzukommen.

- Der Disponent kann entscheiden, dass für einzelne Terminabstimmungen keine Kommunikation gestartet werden soll.
- Eine Terminabstimmung kann mehrere Abstimmungsrunden durchlaufen, bis alle Prozessbeteiligten mit den abgestimmten Terminen zufrieden sind. Bei jeder neuen Runde wird eine neue Version erzeugt. Die alte Version ist weiterhin abrufbar.
- Jede Terminabstimmung hat einen Bearbeitungsstand, der angibt, in welchem Prozessschritt sie sich gerade befindet.

### **Bearbeitungsstände**

Der Prozess der Terminabstimmung gliedert sich in der Regel in vier verschiedene Phasen. Diese vier Phasen werden in vier Bearbeitungsständen (BS) abgebildet. Alle Änderungen der Bearbeitungsstände werden historisiert. Die Bearbeitungsstände heißen im Einzelnen:

### **Bearbeitungsstand 1 – Plantermine prüfen**

Fachliche Bedeutung:

- Der Bearbeitungsstand 1 stellt den Ausgangszustand der Terminabstimmung dar.
- Der Disponent der Daimler AG kann entscheiden, ob er die Lieferantenkommunikation für die Terminabstimmung starten will oder nicht.
- Der Lieferant kann sehen, ob und welche Terminabstimmungen auf ihn zukommen.
- Der Mitarbeiter der Daimler AG startet die Lieferantenkommunikation in der Regel mit den Terminabstimmungen in Bearbeitungsstand 1.
- Der Disponent kann die vorberechnete Rückmeldefrist prüfen und ggf. anpassen und vergibt einen Kommentar für den Lieferanten.

## **Bearbeitungsstand 2 – Lieferantentermine abfragen**

Fachliche Bedeutung:

- Im Bearbeitungsstand 2 wurde die Terminabstimmung von Bearbeitungsstand 1 an den Lieferanten weitergeleitet.
- Der Lieferant trägt im Bearbeitungsstand 2 die von ihm erwarteten Termine für die Terminabstimmung ein.
- Der Lieferant sendet die Terminabstimmung zurück zu Daimler.

#### **Bearbeitungstand 3 – Lieferantentermine prüfen**

Fachliche Bedeutung:

Im Bearbeitungsstand 3 prüft der Mitarbeiter der Daimler AG die vom Lieferanten gemeldeten Termine.

## **Bearbeitungsstand 4 – Erledigt**

Fachliche Bedeutung:

- Im Bearbeitungsstand 4 befinden sich die Terminabstimmungen bei denen die Lieferantenkommunikation abgeschlossen ist.
- Die gesammelten Informationen liegen den Einsatzsteuerern vor und können für die Einsatzsteuerung verwendet werden.

Darüber hinaus können die Terminabstimmungen im Zustand "Storniert" (Bearbeitungsstand 5) sein. Terminabstimmungen können durch den Mitarbeiter der Daimler AG und durch das System storniert werden. Stornierte Terminabstimmungen werden als storniert gekennzeichnet und verbleiben im System. Ein Löschen von Terminabstimmungen findet nie statt.

Fachliche Bedeutung stornierter Terminabstimmungen:

- Die Terminabstimmung wird nicht mehr in der Lieferantenkommunikation verwendet.

Dies tritt ein, wenn ein Bestandteil des **fachlichen Schlüssels** der Terminabstimmung nicht mehr gültig ist oder die Abstimmung manuell storniert wurde. Dies ist z.B. der Fall wenn das Teil einer anderen PEM zugeordnet, bereits vor dem Serieneinsatz durch ein anderes Teil ersetzt wurde oder der Lieferant entfällt.

- Die Bestandteile des fachlichen Schlüssels sind:
	- Stellungnahme
	- Lieferant (Lieferantennummer + Lieferantenindex)
	- Teilenummer

Hinweis: Wenn in der Lieferantenkommunikation von einem Lieferanten die Rede ist, ist darunter immer die Kombination aus Lieferantennummer + Lieferantenindex (Lieferantenwerk) zu sehen.

## **Versionierung von Terminabstimmungen**

Während der Lieferantenkommunikation durchlaufen die Terminabstimmungen in der Regel einmal die Bearbeitungsstände 1 bis 4.

Bei bestimmten Vorkommnissen muss eine Kommunikation zu einer Terminabstimmung zurückgesetzt werden.

In diesen Fällen wird eine neue Version der Abstimmung angelegt, die wieder bei Bearbeitungsstand 1 für Daimler beziehungsweise Bearbeitungsstand 2 für den Lieferanten startet. Die bisherige Version wird nicht weiter bearbeitet ist aber weiterhin verfügbar.

Neue Versionen werden in der Regel erzeugt, wenn bereits kommunizierte Termine in der Terminabstimmung geändert werden sollen.

Dies ist nur möglich, solange die Stellungnahme noch offen, d.h. mindestens eine Terminabstimmung zu dieser Stellungnahme noch nicht final zurückgemeldet wurde.

Wird eine neue Version einer Terminabstimmung aus dem Bearbeitungsstand 2 bis 4 durch die Daimler AG angelegt, wird die Terminabstimmung automatisch in den Bearbeitungsstand 1 – Termine vorbelegen - gesetzt.

Wird eine neue Version einer Terminabstimmung aus dem Bearbeitungsstand 3 und 4 durch einen Lieferanten angelegt, wird die Terminabstimmung automatisch in den Bearbeitungsstand 2 – Lieferantentermine abfragen - gesetzt.

Aus stornierten Terminabstimmungen wiederum kann nur durch den Mitarbeiter der Daimler AG oder das System eine neue Version angelegt werden. Wird aus einer stornierten Terminabstimmung eine neue Version durch einen Mitarbeiter der Daimler AG oder das System angelegt, wird die Terminabstimmung automatisch in den Bearbeitungsstand 1 – Termine vorbelegen - gesetzt.

Voraussetzung für das manuelle Anlegen einer neuen Version einer stornierten Terminabstimmung ist die Gültigkeit aller Bestandteile des fachlichen Schlüssels der Terminabstimmung sowie die vorhergehende manuelle Stornierung (nicht maschinelle!) der Terminabstimmung.

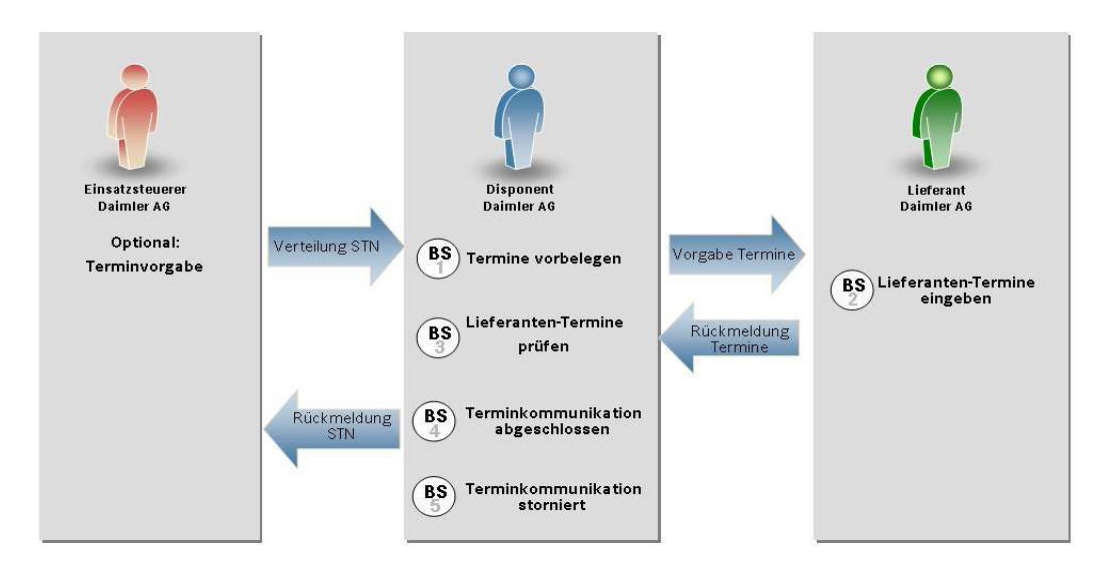

## **Zustandsübergänge von Terminabstimmungen und Versionen**

## **E-Mail-Benachrichtigung über Arbeitsumfänge**

Das System verschickt E-Mails, um die verantwortlichen Terminkommunikatoren seitens der Daimler AG und des Lieferanten über Handlungsbedarfe und Arbeitsumfänge zu Terminabstimmungen zu informieren.

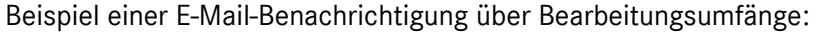

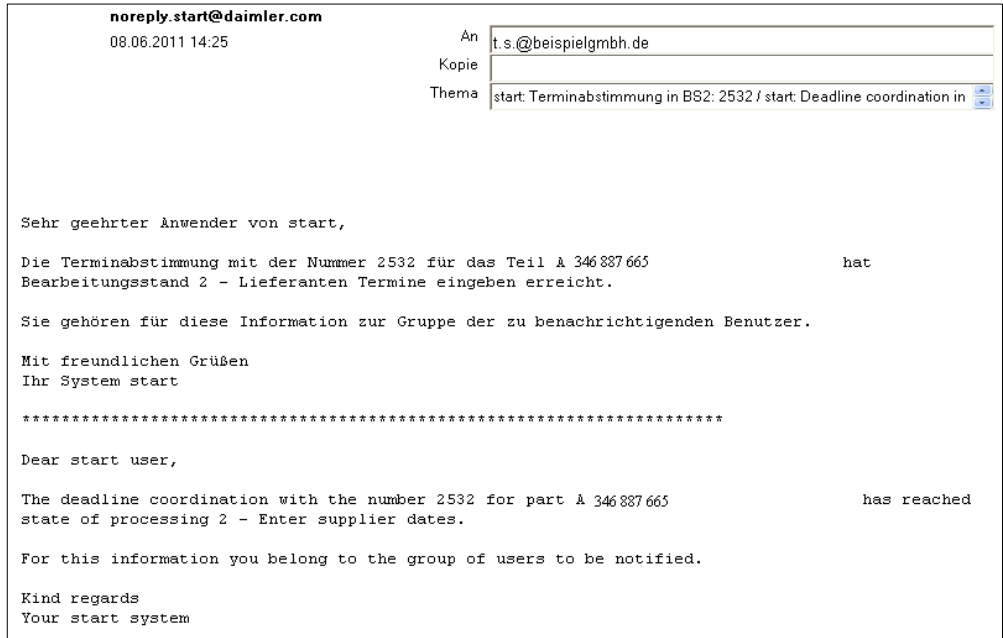

## **5. Zentralen Ansprechpartner pflegen (einmalig)**

Einer Ihrer vorhandenen Benutzer muss als zentraler Ansprechpartner für Serienänderungen eingetragen werden.

## **Das ist die Voraussetzung, um die folgenden Prozesse durchführen zu können.**

Wählen Sie im Navigationsbereich in der Teilanwendung "Lft-Kommunikation" den Menüpunkt "Änderungsmanagement" und schließlich die Funktion "Ansprechpartner pflegen"

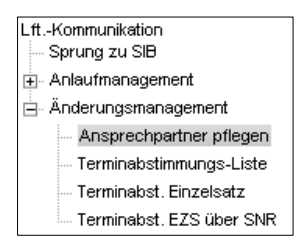

- Wählen Sie den Lieferanten in der Dropdownliste aus
- Wählen Sie den Ansprechpartner in der Dropdownliste aus.
- Bei Bedarf können Sie Bemerkungen zu den Ansprechpartnern ergänzen.
- Speichern Sie Ihre Eingaben.

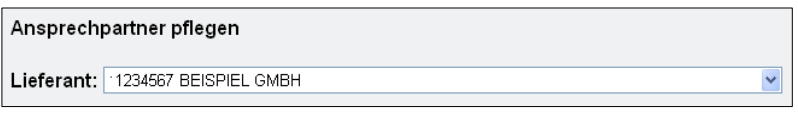

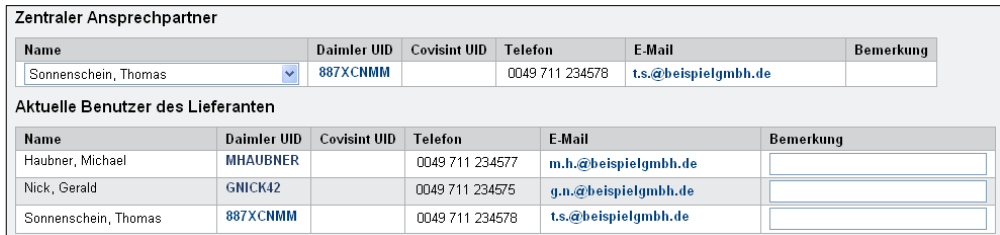

## **Aufgabe des zentralen Ansprechpartners**

Der zentrale Ansprechpartner erhält initial die Terminabstimmungen des Daimler Mitarbeiters mit dem Ziel diese intern zu delegieren.

Kennt der Daimler-Mitarbeiter (Disponent) den konkreten Ansprechpartner auf der Lieferantenseite, kann er ihn auch direkt auswählen und die Terminabstimmung an ihn weiterleiten.

Der Ansprechpartner kann jederzeit durch die Auswahl eines anderen Ansprechpartners (s.o.) geändert werden.

## **6. Terminabstimmungs-Liste**

In einer Terminabstimmungs-Liste sehen Sie eine Übersicht mit Informationen zu Ihren Terminabstimmungen. Welche Terminabstimmungen in der Liste angezeigt werden, wird auf dem Reiter "Filter" festgelegt.

Zum Erstellen der Terminabstimmungsliste wählen Sie in der Teilanwendung "Lft.-Kommunikation" den Menüpunkt "Änderungsmanagement" -> "Terminabstimmungs-Liste" aus. Im Arbeitsbereich öffnet sich der Reiter "Filter".

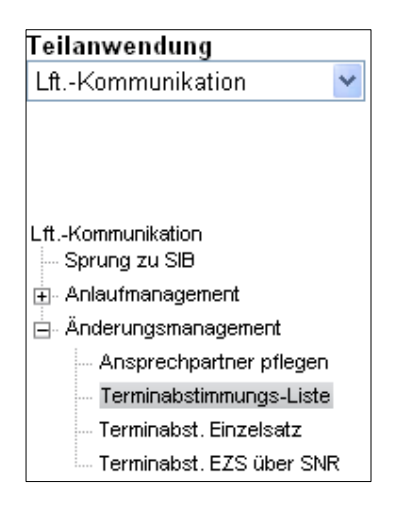

Für die Terminabstimmungs-Liste stehen folgende Reiter zur Verfügung:

- Reiter "Filter"
- Reiter "Terminabstimmungs-Liste"

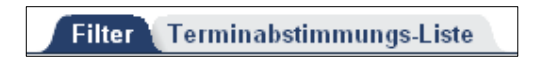

## **Reiter "Filter"**

Anhand des Filters werden die Umfänge festgelegt, die in der Terminabstimmungs-Liste angezeigt werden sollen.

Der obere Teil des Filters enthält die Dropdownliste "Gespeicherte Filter" (1) mit allen bereits gespeicherten Filtern. Wurde noch kein Filter abgespeichert, ist diese Liste leer.

Im Feld "Filtername" (2) wird der Name für den Filter vergeben, sofern der Filter gespeichert werden soll. Zusätzlich kann eine nähere Beschreibung (3) des Filters eingegeben werden.

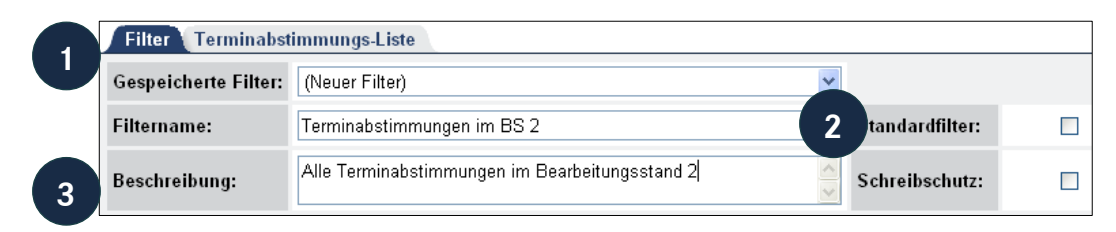

Im mittleren Bereich des Filter-Reiters werden die Filtereinstellungen vorgenommen. Markieren Sie mit der Maus das Element/die Elemente an, die Sie filtern möchten.

Eine Mehrfachauswahl innerhalb einer Box ist mit gedrückter Strg-Taste + Mausklick möglich.

## **Filtern nach Bearbeitungsständen**

Die Bearbeitungsstände geben den Status der aktuellen Terminabstimmungen an. Für Sie zu bearbeitende Terminabstimmungen finden Sie unter BS2 - Lieferantentermine abfragen (1).

## **Filtern nach Lieferantenwerken**

Wenn Sie für mehrere Lieferantenwerke tätig sind, dann sind diese hier aufgeführt und es können mittels Mehrfachauswahl (Strg-Taste + Mausklick) die Lieferantenwerke ausgewählt werden (2).

## **Filtern nach Verantwortlicher Lieferant**

Im Feld "Verantwortlicher Lieferant" (3) kann mittels Mehrfachauswahl nach Terminvorgängen gefiltert werden, die einem bestimmten oder mehreren Verantwortlichen zugeordnet worden sind.

Mittels der Auswahl "<LEER>" wird nach den Terminvorgängen, die noch keinem Verantwortlichen zugeordnet sind, gefiltert (kann nur in BS1 möglich sein).

**Hinweis:** Bitte beachten Sie hier den Unterschied zwischen der Auswahl "<LEER>" und der Auswahl keines der Einträge. Der Eintrag "<LEER>" filtert nach allen Terminvorgängen, die noch keinem Verantwortlichen zugeordnet sind, also nach Terminvorgängen ohne Bearbeitung.

Über die Filterblöcke können weitere, zusätzliche Filtereinstellungen vorgenommen werden (4).

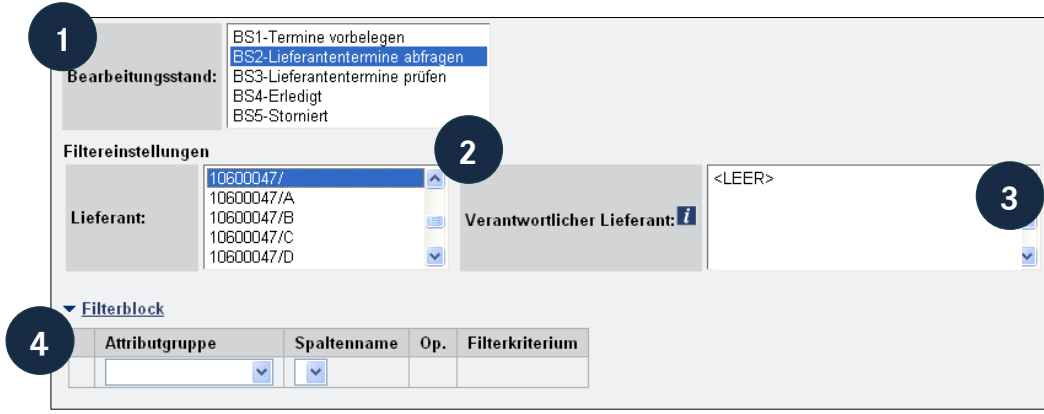

Um den Filter in "Gespeicherte Filter" abzuspeichern, klicken Sie in der Buttonzeile auf "Speichern" (1).

Zum Kopieren eines bestehenden Filters klicken Sie auf "Kopie speichern" (2). Der aktuell eingestellte Filter wird kopiert und der Filtername "Kopie von <*Filter*>" vergeben. Um den Namen zu ändern, nehmen Sie die Änderung im Feld "Filtername" vor und klicken auf "Speichern".

Zum Anlegen eines neuen Filters klicken Sie auf "Neu" (3). Die Funktion "löschen" löscht einen bestehenden Filter (4). Über Zurücksetzen können Sie geänderte aber noch nicht gespeicherte Eingaben rückgängig machen (5).

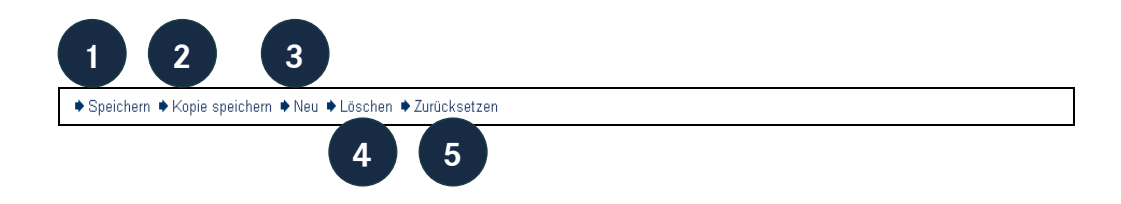

## **Reiter "Terminabstimmungs-Liste"**

Hier wird als Ergebnis des Filters eine Liste von Terminabstimmungen angezeigt.

Im oberen Teil werden die Filter- und Sortiereinstellungen (hier fest vorgegeben) angezeigt. Der Listenbereich enthält Schnellfilter, Historien-Buttons, Checkboxen und die Anzahl der Terminvorgänge und Treffer, die dem Filter entsprechen.

Anhand der Schnellfilter (1) (weiße Felder) kann die jeweilige Spalte nach dem eingegebenen Wert durchsucht werden. Ein Klick auf "Aktualisieren" startet den Suchvorgangang.

Die Historien-Buttons (2) bieten einen Überblick über die vorangegangenen Aktionen zur jeweiligen Terminabstimmung in einem neuen Fenster.

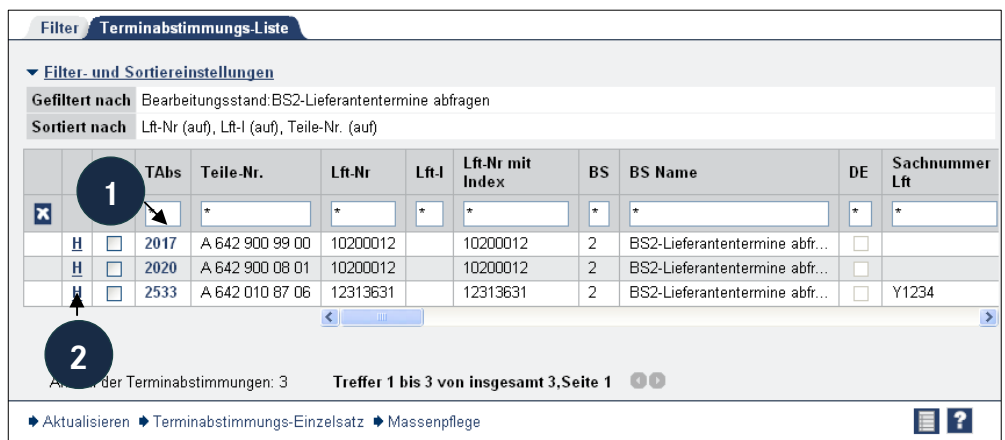

Im Listenbereich werden die Terminabstimmungen dargestellt. Mehrdeutigkeiten (mehrere Zeilen zu einer Terminabstimmung) können nur auftreten, wenn zu einer Terminabstimmung mehrere beteiligte Werke existieren.

In der Liste werden sämtliche Informationen zu einer Terminabstimmung angezeigt und zusätzlich ausgewählte (definierte) Informationen zu Teilen.

Die einzelnen Attribute werden unten bei der Beschreibung des Terminabstimmungs-Einzelsatzes näher erläutert (s. S. 21, Kapitel 7).

Folgende Attribute stehen als Links zur Verfügung:

- TAbs-ID: Öffnen des Terminabstimmungs-Einzelsatzes als Popup.
- User-IDs: Öffnen der Nutzer-Informationen als Popup.

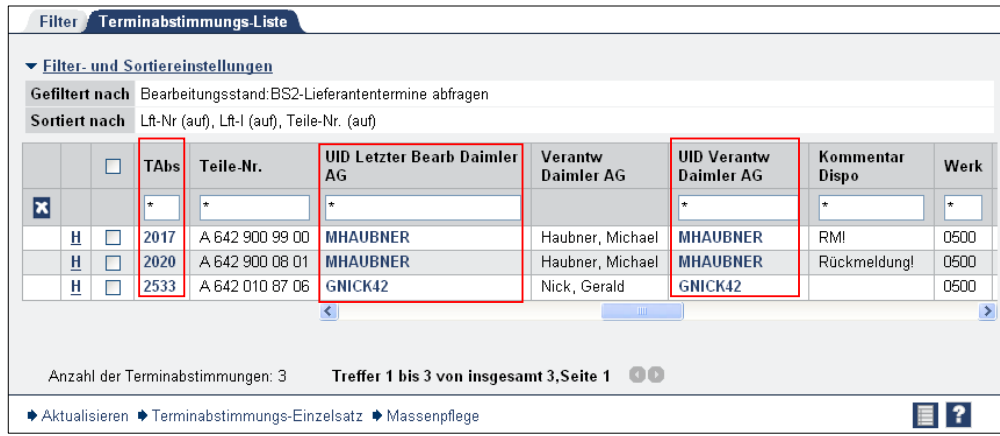

Die Terminabstimmungsliste enthält die folgenden Attribute in dieser aufgezählten Spalten-Reihenfolge:

**TAbs.-Id und Teilenummer als fixierte Spalten** 

 Terminabstimmungs-ID, Teilenummer, Lieferantennummer, Lieferantenindex, Lieferantennummer mit Index, Bearbeitungsstand, Bearbeitungsstandname, Direkteingabe Daimler AG, Sachnummer Lft., Teilbenennung, Lieferantenname, Versionsnummer, Letzter Bearbeiter Lieferant UID, Letzter Bearbeiter Lieferant, Verantwortlicher Lieferant UID, Verantwortlicher Lieferant, Kommentar Lieferant, Letzter Bearbeiter Daimler AG UID, Letzter Bearbeiter Daimler AG, Verantwortlicher Daimler AG, UID Verantwortlicher Daimler AG, Kommentar Disposition Werk, Disponentenindex, Q-Stand, Entscheid Teil, Entscheid Prozess, Gesamtentscheid PPF, Gesamtentscheid Farbe, Serienlieferfreigabe, Datum Wiedervorlage, PPFB ÄM (Vorgabe Dispo.), Bemusterungszeit, Rückmeldefrist Lft., Erste Serienlieferung, PPFB ÄM (Lieferant), Min. Vorlauf 1. LAB,1. Serienlieferung, Erste Serienlieferung frühest möglich, Erste Serienlieferung spätest möglich, Datum Wiedervorlage Prognose (8-stellige Lief.-Nr.), PPFB Werk Ist-Erwartung, PPFB Ist-Erwartung, Farb PPFB Werk Ist-Erwartung, Farb PPFB Ist-Erwartung, In Bearbeitungsstand seit

Die ausführliche Beschreibung der abgekürzten Attribute im Spaltenkopf wird in einem Tooltip angezeigt, wenn sie mit dem Mauszeiger auf dem Wort stehen bleiben.

In der Buttonzeile können Sie in den Terminabstimmungs-Einzelsatz wechseln. Dazu wählen Sie mittels der Checkbox (1) die Terminvorgänge aus, die Sie betrachten möchten und klicken den Button "Terminabstimmungs-Einzelsatz" (2).

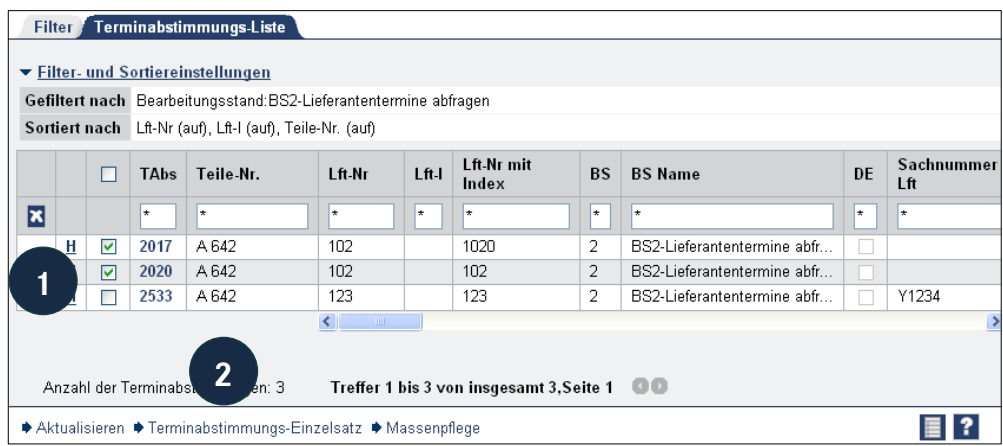

Die ausgewählten Terminvorgänge werden übernommen und das Blättern durch die Einzelsätze ist möglich (für weitere Informationen zum Thema Einzelsatzanzeige siehe folgendes Kapitel).

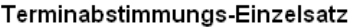

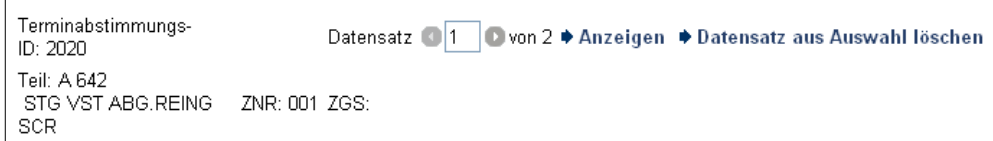

## **7. Terminabstimmungs-Einzelsatz**

Die Einzelsatzanzeige dient zur Anzeige, zur Pflege und zur Weiterleitung einer einzelnen Terminabstimmung.

In die Einzelsatzanzeige kann durch Auswahl der Detailanwendung "Terminabstimmungs-Einzelsatz" oder durch einen Link auf die TAbs-ID aus allen Terminabstimmungslisten verzweigt werden.

Die Einzelsatzanzeige einer Terminabstimmung teilt sich in folgende Bereiche auf:

- Kopfzeile des Einzelsatzes
- **Maskenbereich "Terminabstimmung"**
- **Maskenbereich "Termine und Kommentare"**
- **Maskenbereich "Bearbeiter"**
- **Maskenbereich "Informationen aus dem Anlauf"**
- **Maskenbereich "Andere Terminabstimmungen Serie"**
- **Maskenbereich "Informationen zur Bemusterung"**
- **Buttonzeile**

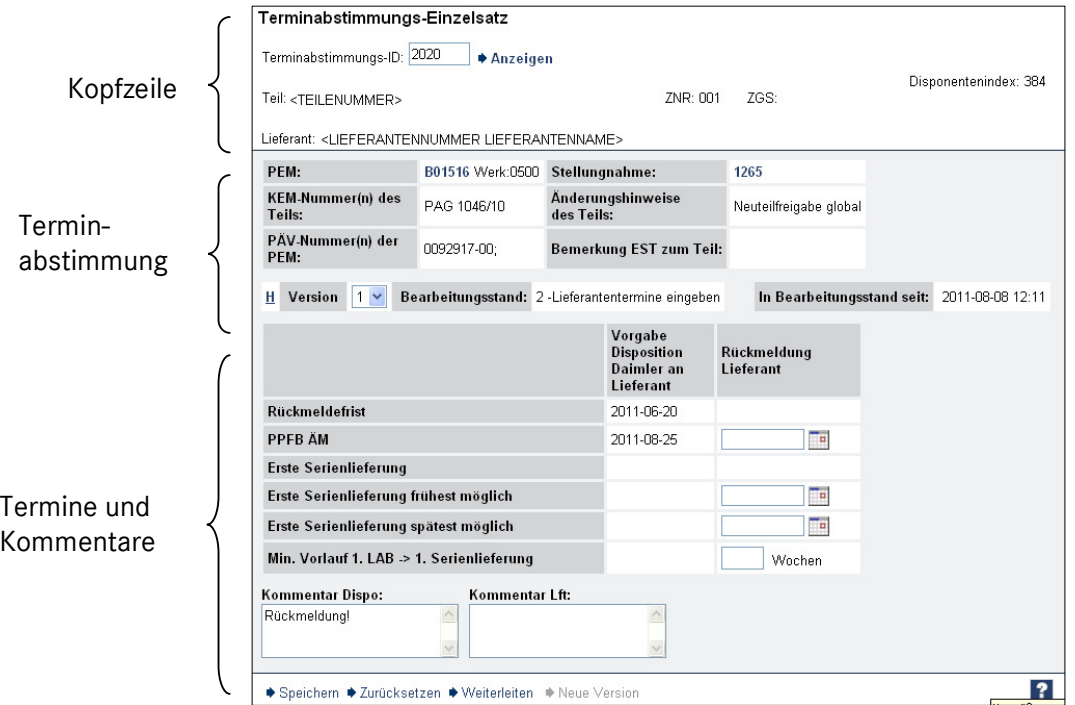

#### **Die Kopfzeile des Einzelsatzes**

Eine Terminabstimmung besitzt neben einer ID auch eine Zuordnung zu einem Teil, sowie zu Lieferant, ZNR und ZGS und den Disponentenindex. Diese Informationen werden im oberen Teil des Einzelsatzes gezeigt.

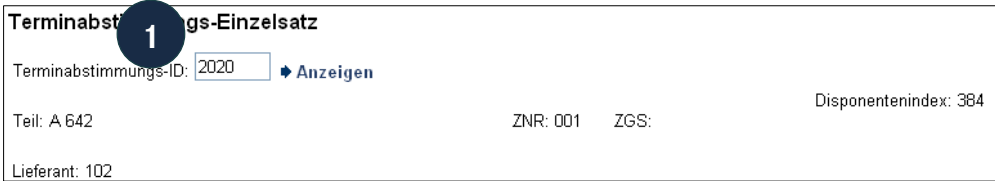

## **Wechsel zu einer anderen TAbs**

Um den Einzelsatz einer anderen Terminabstimmung zu öffnen, geben Sie die TAbs-ID in das Feld Terminabstimmungs-ID (1) ein und klicken auf "Anzeigen".

Einen Direktzugang finden Sie im Navigationsbaum unter "Terminabstimmungs-Einzelsatz".

#### **Der Maskenbereich "Terminabstimmung"**

Informationen zur PEM, Historie und Stellungnahme finden sich im Bereich Terminabstimmung.

Zudem wird die Version und der aktuelle Bearbeitungsstand angezeigt.

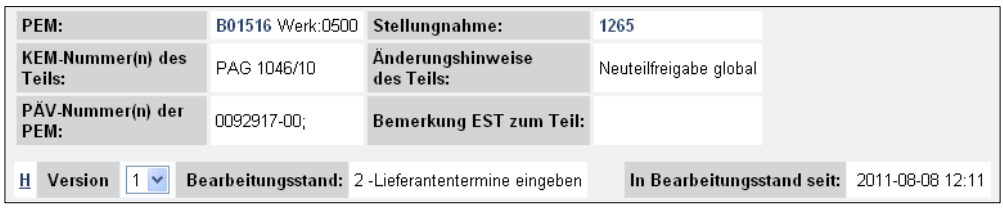

#### **Der Maskenbereich "Termine"**

Die Terminmatrix zeigt die Meilensteine und vorgegebene Befüllung durch die Diposition.

In der Spalte "Rückmeldung Lieferant" werden Ihre Termine entweder manuell oder mittels des Kalender Popups eingetragen.

Entsprechend dem Kommentar des Disponenten soll der erwartete Termin für die Anlieferung der Musterteile und des Produktionsprozess- und Produktfreigabe-Berichts (PPFB) sowie der (frühest)mögliche Termin für die erste Serienlieferung durch den Lieferanten angegeben werden. Bei Bedarf kann auch ein spätestmöglicher Termin für die Serienlieferung angegeben werden.

Der Termin "Rückmeldefrist" beinhaltet das Datum bis zu dem eine Rückmeldung zu den Terminen erwartet wird.

Das Feld "Min. Vorlauf 1. LAB-> 1. Serienlieferung" wird optional befüllt mit einer Anzahl an Wochen die aus Sicht des Lieferanten zwischen dem ersten Lieferabruf und der Serienbelieferung notwendig ist. Im Feld "Kommentar Dispo" gibt die Disposition Informationen zur Terminrückmeldung oder Hinweise zur Rückmeldung an. Das Feld "Kommentar Lft" wird mit einem Freitext mit weiteren Informationen durch den Lieferant befüllt.

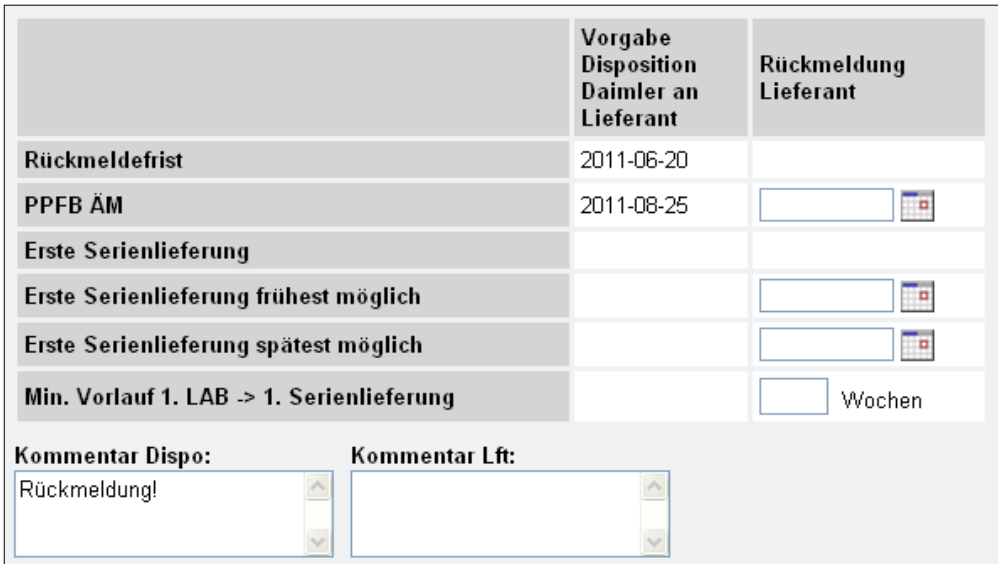

## Der Maskenbereich "Terminabstimmungsdetails"

Die Terminabstimmungsdetails zeigen die Verantwortlichen (Daimler AG und Lieferant) sowie die letzten Bearbeiter (Daimler AG und Lieferant) der jeweiligen Zuständigkeiten.

Zusätzlich kann die interne Sachnummer eingegeben werden, die Lieferantenseitig für das Teil vergeben werden kann.

Über die Zeile Verantwortlicher > Spalte Lieferant erfolgt die Zuweisung der Terminabstimmung an einen anderen *start*-Anwender des Lieferanten, z.B. den Teileverantwortlichen.

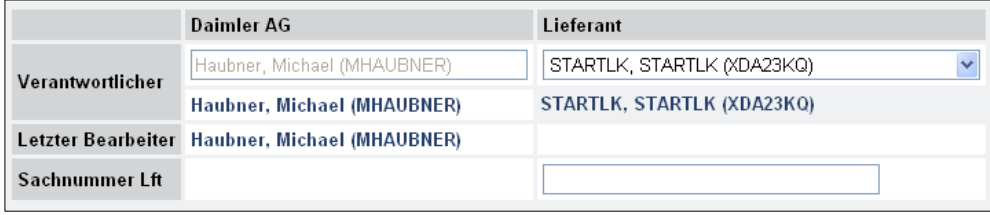

## Der Maskenbereich "Informationen aus dem Anlauf"

Ist das Teil aktuell in der Lieferantenkommunikation des *start*-Anlaufmanagements, wird die Information zu den aktuellen Abstimmungen angezeigt.

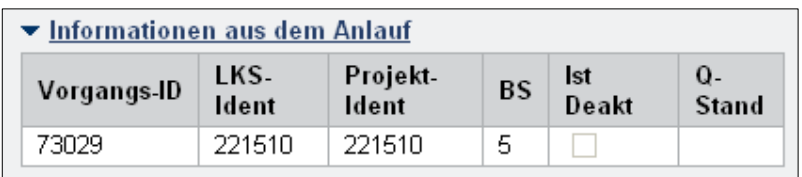

## Der Maskenbereich "Informationen zur Bemusterung"

In diesem Maskenbereich werden werksabhängige Attribute zu Verantwortlichen (MDI), zur Bemusterung (ZGS-Info, Q-Stand, Entscheid Teil, Entscheid Prozess, Gesamtentscheid PPF, Gesamtentscheid Farbe, Serienlieferfreigabe) und zur geplanten Wiedervorlage des zugehörigen Teils dargestellt.

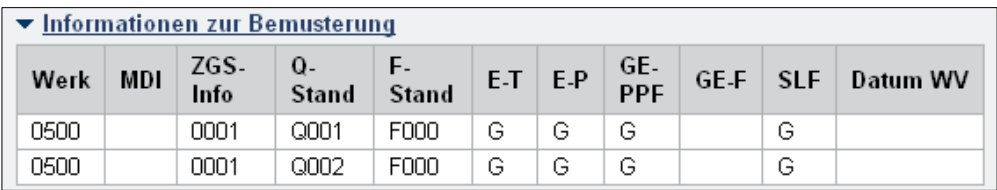

#### **Die Buttonzeile**

In der Buttonzeile können zusätzlich zu den Standardfunktionen (Speichern, Zurücksetzen) folgende Aktionen zur Terminabstimmung ausgeführt werden:

 Weiterleiten: leitet die Terminabstimmung in den nächsten Bearbeitungsstand weiter.

Damit schließen Sie Ihre Bearbeitung der Terminabstimmung ab und leiten diese zur Prüfung an den Daimler Disponenten weiter.

 Neue Version: erzeugt eine neue Version der Terminabstimmung. Diese Funktion ist nur in den Bearbeitungsständen 3 und 4 verfügbar.

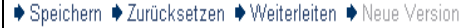

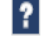

## **8. Massenpflege von Terminabstimmungen**

Die Massenpflege dient zur Anzeige, zur Pflege und zur Weiterleitung **mehrerer** Terminabstimmungen gleichzeitig.

In die Massenpflege kann durch die Auswahl des Buttons "Massenpflege" aus der Terminabstimmungs-Liste verzweigt werden.

Hinweis:

Die Massenpflege ist nur für Terminabstimmungen mit gleichem Bearbeitungsstand möglich, d.h. die Liste sollte vorher z.B. auf BS 2 gefiltert werden.

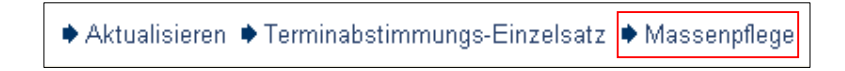

Die Massenpflege-Maske teilt sich in folgende Bereiche auf:

- **Eingabezeile**
- **E** Listenbereich
- **Buttonzeile**

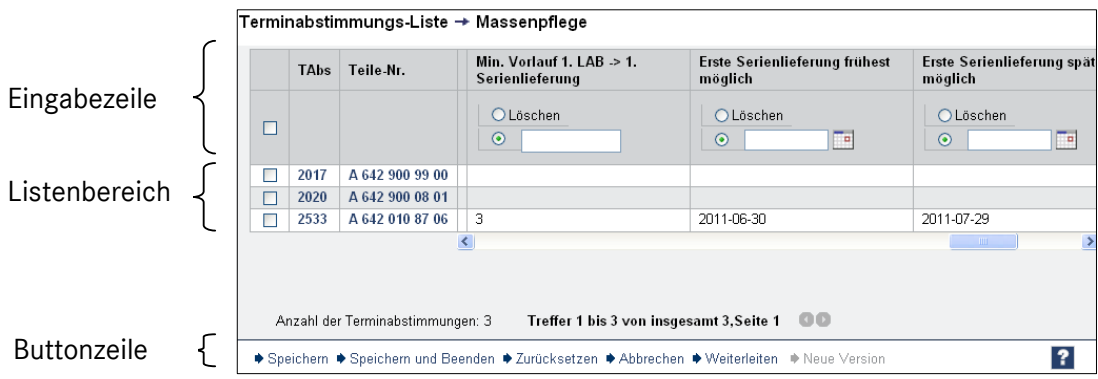

## **Die Eingabezeile zur Änderung von Attributen**

In der Eingabezeile tragen Sie die Änderungen ein, die Sie für mehrere Terminvorgänge vornehmen wollen. Dabei haben Sie die Wahl zwischen Löschen (1) und Änderung (2) der vorhandenen Einträge.

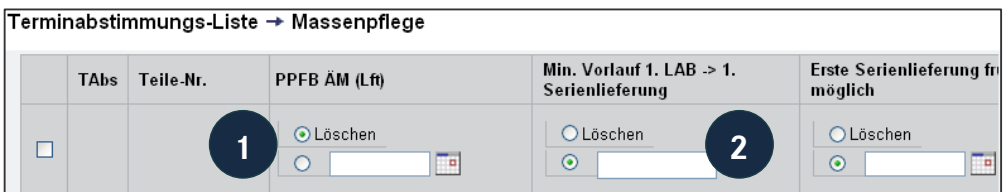

#### **Listenbereich**

Im Listenbereich werden die Terminabstimmungen analog zur Terminabstimmungsliste dargestellt.

Alle Attribute, die in der korrespondierenden TAbs-Liste als Links zur Verfügung stehen, stehen auch hier zur Verfügung.

Die Anzeige der Termine ist in der Terminabstimmungsliste vom Benutzer der Konfiguration und des Bearbeitungsstandes abhängig.

Mit den Checkboxen wählen Sie die Terminabstimmungen aus, die Sie bearbeiten wollen.

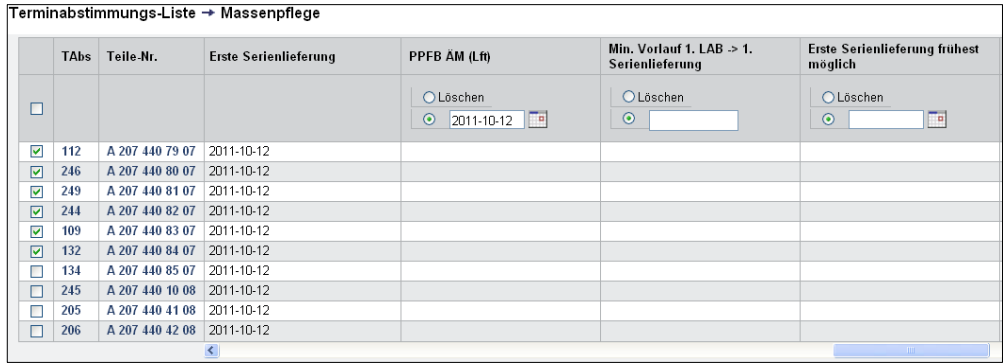

#### **Die Buttonzeile**

Speichern ♦ Speichern und Beenden ♦ Zurücksetzen ♦ Abbrechen ♦ Weiterleiten ♦ Neue Version

Über die Buttonzeile können Sie zusätzlich zu den Standardfunktionen (Zurücksetzen, Abbrechen) folgende Aktionen zu den ausgewählten Terminvorgängen ausführen:

- **Speichern:** speichert die in der Eingabezeile vorgenommenen Änderungen für die mit den Checkboxen ausgewählten Terminabstimmungen und bleibt in der Massenpflege.
- **Speichern und Beenden:** speichert die in der Eingabezeile vorgenommenen Änderungen für die mit den Checkboxen ausgewählten Terminabstimmungen und springt zurück zur Terminabstimmungsliste.
- **Weiterleiten:** speichert die in der Eingabezeile vorgenommenen Änderungen für die mit den Checkboxen ausgewählten Terminabstimmungen, leitet diese in den nächsten Bearbeitungsstand weiter und springt zurück zur Terminabstimmungsliste.
- **Neue Version:** erzeugt eine neue Version für die mit den Checkboxen ausgewählten Terminabstimmungen und springt zurück zur Abstimmungsliste. Diese Funktion ist nur in den Bearbeitungsständen 3 und 4 verfügbar.

## **9. Direktsprung zu Terminabstimmung**

Der Direktsprung ermöglicht den schnellen und gezielten Aufruf einer Terminabstimmung über die Teilenummer.

## **Direktsprung mittels Teilenummer**

In der Teilanwendung "Lft.-Kommunikation" unter dem Menüpunkt "Terminabst. EZS über SNR" verzweigen Sie in die Eingabemaske.

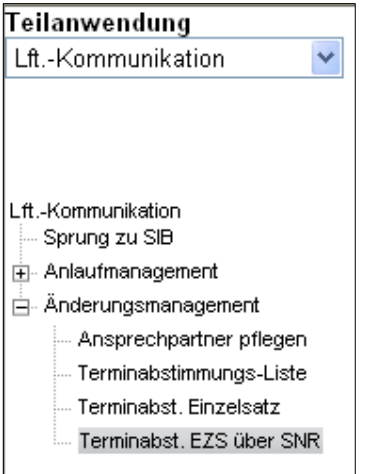

## **Durchführung eines Direktsprungs**

Geben Sie die Teilenummer ein (1) und klicken Sie den Button "Übernehmen" (2).

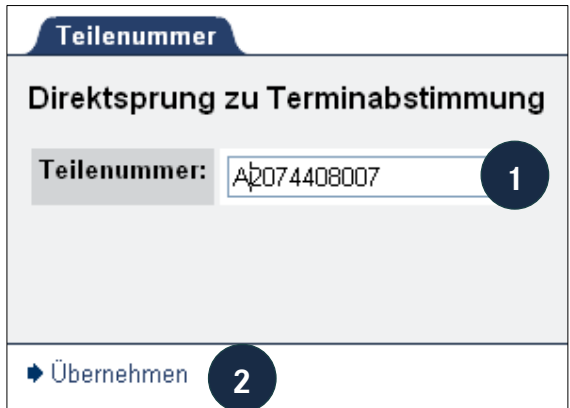

Wenn Terminabstimmungen mit dieser zugeordneten Teilenummer vorhanden sind, dann wird auf die Terminabstimmungsliste verzweigt und auf die eingegebene Teilenummer eingeschränkt.

## **10. "Historie" der Terminabstimmungen**

In allen Terminabstimmungslisten und auch im TAbs-Einzelsatz kann durch Auswahl des "Historie"-Buttons (H) in diese Maske verzweigt werden.

Tabellarisch wird die Historie der Aktionen, die die Terminabstimmung betreffen, angezeigt. Dabei werden die aktuellsten Ereignisse immer in die oberste Zeile der Tabelle eingetragen.

Im vorderen Teil der Tabelle werden die Basisdaten (TAbs-ID, Lieferantennummer, -Name und Teilbenennung) in jeder Zeile wiederholt.

Im hinteren Teil der Tabelle wird aufgeführt:

- in welcher Version, welchem BS, sich die Terminabstimmung zum Zeitpunkt der Aktion befand.
- welche Aktion, wann und von welchem Benutzer (auch System) durchgeführt wurde.

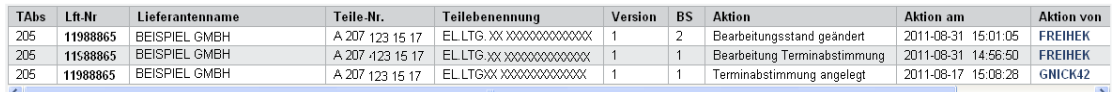

### **Aktionen in der Historie**

Folgende Aktionen werden in die Historie eingetragen:

- Neue Terminabstimmung angelegt: Das System hat eine neue Terminabstimmung angelegt (einmal am Anfang).
- Bearbeitungsstand geändert: Die Terminabstimmung wurde entweder durch das System oder durch einen Benutzer weitergeleitet.
- Neue Version Terminabstimmung erzeugt: Es wurde eine neue Version der Terminabstimmung durch das System oder durch einen Benutzer erzeugt.
- Terminabstimmung wurde storniert: Die Terminabstimmung wurde durch das System oder von einem Daimler AG Mitarbeiter storniert.
- Bearbeitung Terminabstimmung: Für alle anderen Änderungen (Speichern ohne Weiterleiten usw.) steht dieser Eintrag.

## **11.** *start***-Praxis: Durchführung einer Kommunikation**

Im folgenden Abschnitt wird anhand eines Beispiels die Durchführung einer Terminkommunikation dargestellt. Dafür wird eine einzelne Terminabstimmung verwendet. Die Kommunikation findet mittels der Einzelsatzanzeige statt, kann aber auch mit der Massenpflege stattfinden.

## **Daimler-Mitarbeiter im BS1**

Der Daimler-Mitarbeiter leitet die Terminabstimmung aus BS1 zum Lieferanten zur Termineingabe weiter. Zuvor vergibt er, bei Bedarf, die entsprechenden Vorgabewerte für den PPFB-Termin und/oder die erste Serienlieferung. Des weiteren gibt er einen Kommentar für Sie an.

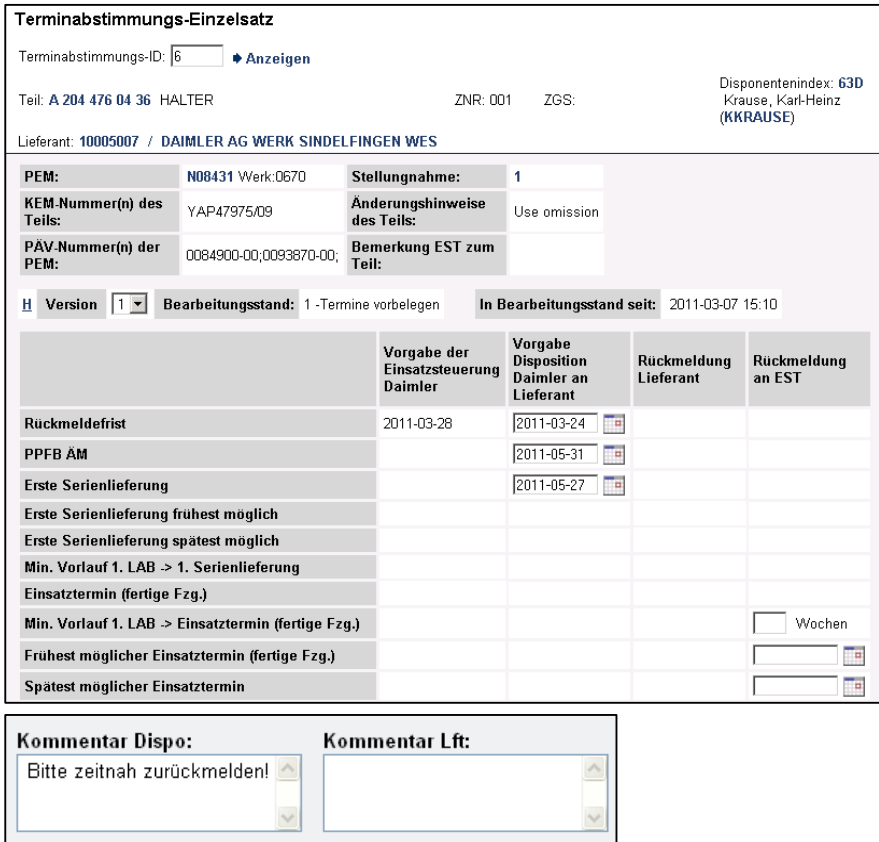

## **Lieferanten-Benutzer in BS2**

Sie melden Ihre Termine für Ihre Terminabstimmungen in BS2 und leiten die Terminabstimmung in BS3 zur Kenntnisnahme an Daimler AG weiter. Dazu filtern Sie zunächst auf den BS2 (1) und rufen über den Reiter "Terminabstimmungsliste" die Liste auf (2).

Hinweis zum Feld "Verantwortlicher Lieferant":

Zu einer Terminabstimmung wird mit der ersten Bearbeitung der Name des zentralen Ansprechpartners hinterlegt. Die Selektion eines Eintrags filtert explizit auf diesen Eintrag und schließt die anderen aus.

Keine Selektion bedeutet "ohne Einschränkung".

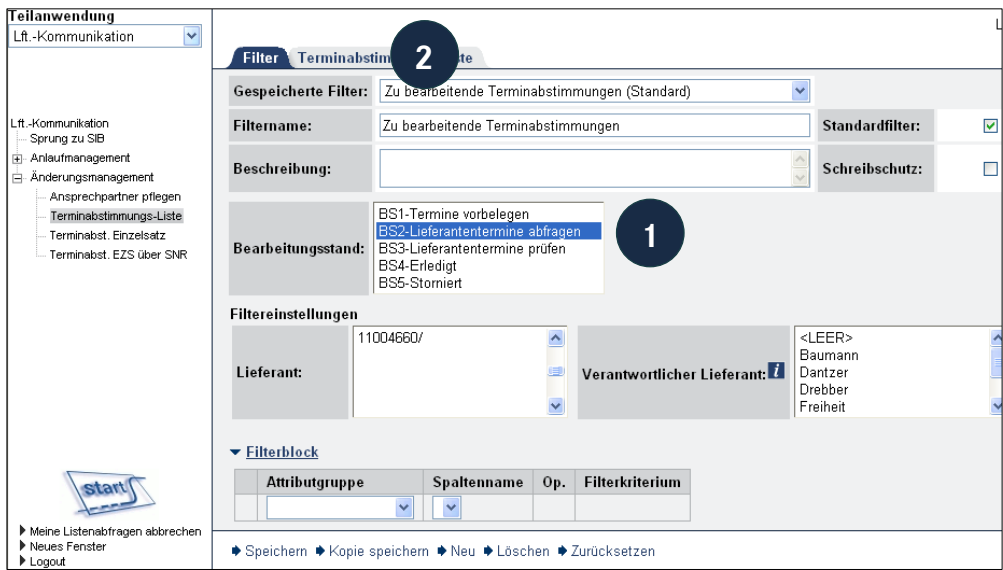

Markieren Sie die Checkbox des entsprechenden Datensatzes (3) und wechseln in den Terminabstimmungs-Einzelsatz.

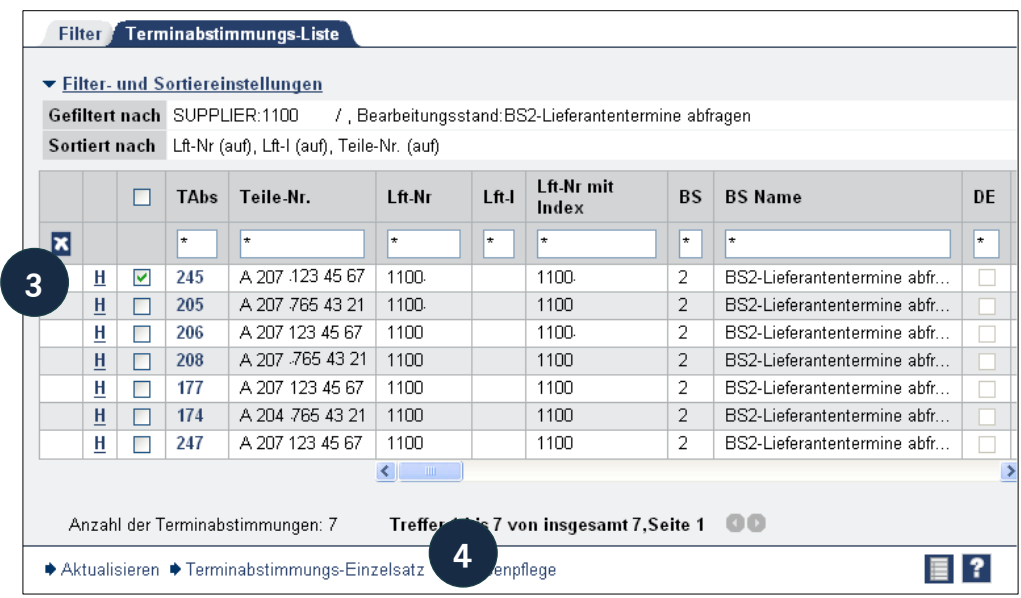

Geben Sie Ihre Ist-Erwartungstermine ein (5) und schreiben Sie einen Kommentar (6).

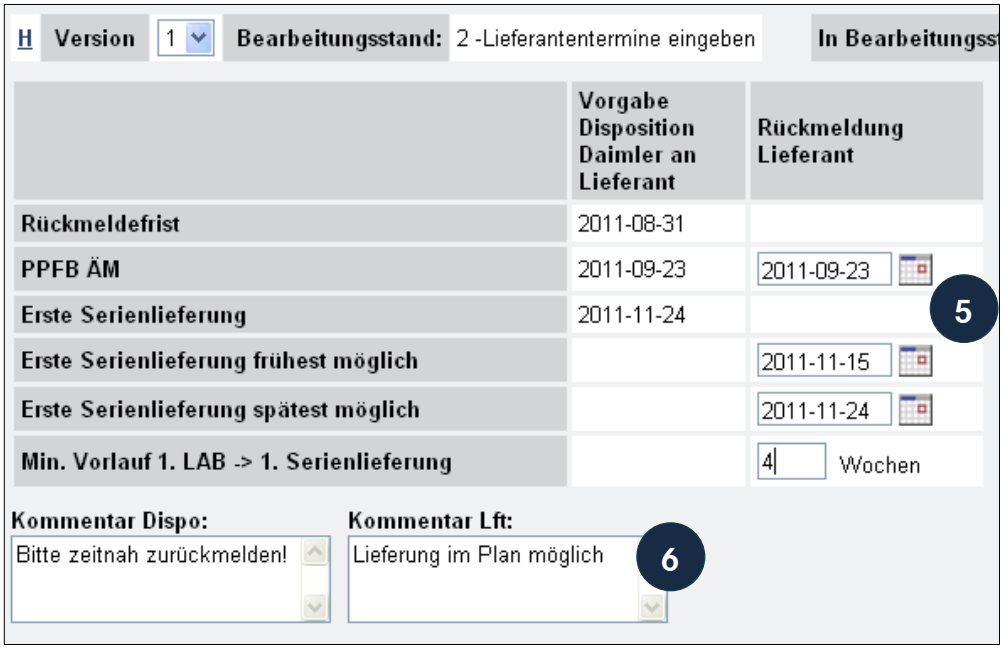

Wählen Sie einen Verantwortlichen aus und leiten die Terminabstimmung in BS3 weiter, an die Daimler AG zur Kenntnisnahme.

In den Maskenelementen und in der Buttonzeile ist zu sehen, welche Möglichkeiten Sie zur Dateneingabe haben, wenn die Terminabstimmung sich in BS2 befindet:

◆ Speichern ◆ Zurücksetzen ◆ Weiterleiten ◆ Neue Version

- Speichern: Speichert die Eingabe. Die Terminabstimmung wird nicht weitergeleitet.
- Zurücksetzen: setzt die Eingaben zurück solange nicht gespeichert wurde.
- Weiterleiten: Speichert den Termin und leitet die Terminabstimmung weiter in den BS3.

**Hinweis:** Eine neue Version können Sie nicht erzeugen, weil es fachlich keinen Sinn macht, die Terminabstimmung von BS2 wieder in BS2 bei einer neuen Version zu setzen.

## **Daimler-Mitarbeiter in BS3**

Der Daimler AG Mitarbeiter überprüft Ihre gemeldeten Termine in BS3 und leitet die Terminabstimmung entweder in BS4 weiter oder erzeugt eine neue Version, um eine neue Bearbeitung der Terminabstimmung zu ermöglichen.

## **Daimler-Mitarbeiter und Lieferant in BS4**

Nach dem Weiterleiten wird die Kommunikation bezüglich der Terminabstimmung als erledigt betrachtet, bis:

- die Stellungsnahme abgeschlossen ist.
- ein Plantermin sich ändert und der Daimler-Mitarbeiter die Kommunikation erneut anstößt (Neue Version in BS1) oder
- Sie Ihre Termine ändern möchten und neue Termine melden (Neue Version in BS2).

Hinweis: Eine Terminänderung nach Abschluss der Stellungnahme (Bearbeitung aller zur PEM gehörenden Terminabstimmungen) ist nur möglich über die direkte Kommunikation mit dem Daimler Mitarbeiter und Einbeziehung der Einsatzsteuerung.

## **Daimler-Mitarbeiter Direkteingabe – Alle BS**

Der Daimler-Mitarbeiter hat die Möglichkeit, in Abstimmung mit dem Lieferanten Ist-Erwartungstermine direkt einzugeben. Mit Abschluss der Direkteingabe befindet sich eine Terminabstimmung in BS4.

Alle Terminabstimmungen, die per Direkteingabe abgestimmt wurden, sind als solche gekennzeichnet:

Im Terminabstimmungs-Einzelsatz:

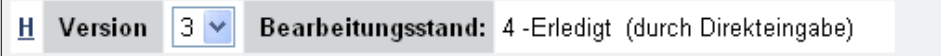

In der Terminabstimmungsliste:

|                         |   | Gefiltert nach SUPPLIER:1100<br>/ Bearbeitungsstand: BS2-Lieferantentermine abfragen<br>Sortiert nach Lft-Nr (auf), Lft-I (auf), Teile-Nr. (auf) |             |                                  |                                            |         |                                          |                |                             |           |
|-------------------------|---|----------------------------------------------------------------------------------------------------|-------------|----------------------------------|--------------------------------------------|---------|------------------------------------------|----------------|-----------------------------|-----------|
|                         |   |                                                                                                    | <b>TAbs</b> | Teile-Nr.                        | 1 ft Nr                                    | $Lft-I$ | Lft-Nr mit<br>Index                      | <b>BS</b>      | <b>BS Name</b>              | <b>DE</b> |
| $\overline{\mathbf{x}}$ |   |                                                                                                    | ÷           | $\star$                          | $\star$                                    | ÷       | ÷                                        | ÷              | $\star$                     | ÷         |
|                         | н | ⊽                                                                                                    | 245         | A 207 123 45 67                  | 1100                                       |         | 1100                                     | 2              | BS2-Lieferantentermine abfr |           |
|                         | H | п                                                                                                    | 205         | A 207 765 43 21                  | 1100                                       |         | 1100                                     | 2              | BS2-Lieferantentermine abfr |           |
|                         | н | г                                                                                                    | 206         | A 207 123 45 67                  | 1100                                       |         | 1100                                     | 2              | BS2-Lieferantentermine abfr |           |
|                         | н |                                                                                                    | 208         | A 207 -765 43 21                 | 1100                                       |         | 1100                                     | $\overline{2}$ | BS2-Lieferantentermine abfr |           |
|                         | н |                                                                                                    | 177         | A 207 123 45 67                  | 1100                                       |         | 1100                                     | 2              | BS2-Lieferantentermine abfr |           |
|                         | н |                                                                                                    | 174         | A 204 765 43 21                  | 1100                                       |         | 1100                                     | 2              | BS2-Lieferantentermine abfr |           |
|                         | н |                                                                                                    | 247         | A 207 123 45 67                  | 1100                                       |         | 1100                                     | 2              | BS2-Lieferantentermine abfr |           |
|                         |   |                                                                                                    |             | Anzahl der Terminabstimmungen: 7 | $\sim$ 100<br>$\left\langle \right\rangle$ |         | Treffer 1 bis 7 von insgesamt 7, Seite 1 |                | - 00                        |           |

Daimler AG – *start* Lieferantenkommunikation Änderungsmanagement 30

In der Terminabstimmungsliste können Sie über den Schnellfilter auf alle Terminabstimmungen die per Direkteingabe festgelegt wurden gezielt filtern. Geben Sie dazu in der Schnellfilterzeile ein Y ("YES") (1) ein und aktualisieren die Liste (2).

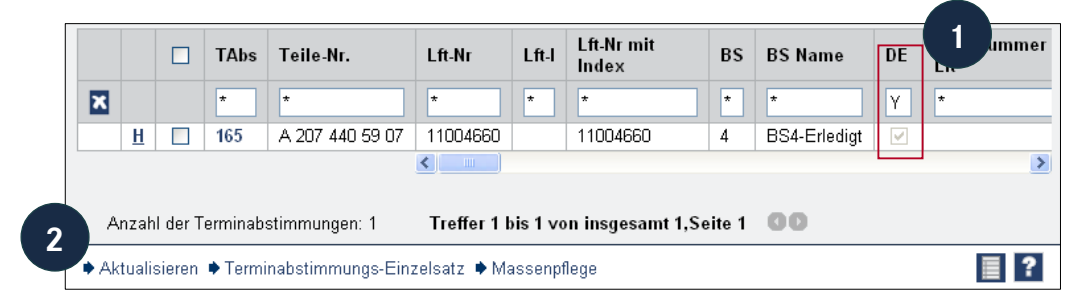

## **Glossar**

#### **Ansprechpartner, zentraler**

Einer der vorhandenen Benutzer eines Lieferanten muss als zentraler Ansprechpartner für Serienänderungen eingetragen werden.

Der zentrale Ansprechpartner erhält initial die Terminabstimmungen des Daimler Mitarbeiters und kann diese selbst bearbeiten oder an den zuständigen Mitarbeiter beim Lieferanten delegieren.

### **AM**

Abkürzung für "Anlaufmanagement": Bei Neutypprojekten werden die Teile einzelnen Projekten zugeordnet und diese für die Lieferantenkommunikation in sogenannten LK-Sets gebündelt. Die Lieferantenkommunikation erfolgt damit immer projektbezogen.

### **ÄM bzw. AEM**

Abkürzung für "Änderungsmanagement": bezieht sich auf Änderungen, die in einer bereits laufenden Serienfertigung auftreten. Im Rahmen der Terminfindung und Einsatzsteuerung wird hierbei auch die Lieferantenkommunikation angestoßen.

### **Arbeitsbereich**

Der Arbeitsbereich fasst die Reiter und Einstellungsmöglichkeiten zur Erstellung und Bearbeitung der Terminabstimmungsliste zusammen und befindet sich im rechten Bereich des Anwendungsfensters.

#### **Attribut**

Merkmal, Eigenschaft, Kennzeichen.

## **Bearbeitungsstand (BS)**

Der Prozess der Terminabstimmung gliedert sich in der Regel in vier (bzw. fünf) verschiedene Phasen. Diese Phasen werden auf Bearbeitungsständen abgebildet.

#### **Benutzer**

Ein Benutzer ist ein *start*-Anwender, der über eine *start*-Benutzer-ID verfügt. Ein Benutzer kann auch als Ansprechpartner genannt sein.

#### **Covisint**

Lieferantenportal im Internet. Kommunikationsplattform zur Information Abstimmung und Abwicklung von Prozessen zwischen Lieferant und Daimler AG.

#### **Direkteingabe**

Per Direkteingabe kann der Daimler-Mitarbeiter einen Ist-Erwartungstermin für den Lieferant eingeben. Zum Beispiel, um einen telefonisch abgestimmten Termin zu dokumentieren.

#### **PPFB-Termin (Erstmusterprüfbericht)**

Der PPFB-Termin bezeichnet den spätesten Anliefertermin eines Teils mit Produkt- und Prozess-Freigabe-Bericht.

## **Ist-Termin**

Der Ist-Termin bezeichnet den tatsächlichen Anliefertermin des Teils. Dieser wird befüllt, nachdem die Lieferung eingetroffen ist.

#### **Kommentar**

Die Kommentarfelder sind für den Austausch von Informationen zwischen Daimler AG und Lieferanten vorgesehen. Bei "späteren" Terminen ist der Lieferant verpflichtet ein Kommentar einzugeben.

### **Konstruktionseinsatzmeldung (KEM)**

Konstruktionseinsatzmeldungen werden in der Entwicklung erstellt, um konstruktive Änderungen rechtsverbindlich und konform zur Variantenstückliste zu beschreiben.

### **Letzter Bearbeiter Lieferant**

Hierbei handelt es sich um den Bearbeiter (Lieferant), welcher eine Terminabstimmung als letzter bearbeitet hat.

### **Lieferantenname**

Der Firmenname des Lieferanten.

### **Lieferantennummer**

Bei der Lieferantennummer handelt es sich um eine eindeutig jedem Lieferanten zugeordnete 8-stellige Nummer.

## **Lieferantenindex**

Der Lieferantenindex wird der 8-stelligen Lieferantennummer angehängt und gibt Auskunft um welches Werk es sich beim Lieferanten handelt.

## **Massendatenpflege**

Die Massendatenpflege erlaubt, im Gegensatz zum Einzelsatz, das gleichzeitige Pflegen mehrerer Termine.

#### **Meilenstein**

Meilensteine sind Ereignisse mit besonderer Bedeutung, die beplant werden und zu einem bestimmten Zeitpunkt eintreten. Aktivitäten, die zur Erreichung der gesetzten Meilensteine notwendig sind, können auf Basis der Meilensteine geplant werden.

#### **Navigationsleiste**

Über die Navigationsleiste navigieren Sie durch die Anwendung und aktivieren die einzelnen Funktionen des Systems. Sie befindet sich links im Anwendungsfenster.

## **Produktänderungsvorhaben (PÄV)**

Ein PÄV bezeichnet die Beschreibung eines Produktänderungsvorhabens und enthält alle Bauteile (Einzelteile, ZBs), die aus technischen Gründen zusammen geändert werden.

## **Produktionseinsatzmeldung (PEM)**

Produktionseinsatzmeldungen (PEMs) dienen zur Freigabe, Bündelung, Beschreibung und Einsatzsteuerung eines Produktänderungsumfangs (Teileumfänge) in Mercedes Benz Cars -Werken.

## **Projekt**

Projekte im Allgemeinen bauen den Projektbaum einer Baureihe auf. Somit stellt der Baum jeweils eine hierarchische Anordnung von Projekten dar. Ein Projekt fasst die Teileumfänge zu einem Termin oder einer Ausführungsvariante etc. zusammen und wird im Anlaufmanagement ggfs. angezeigt.

### **Plantermin**

Der von der Daimler AG vorgegebene Termin.

### **SNR Lieferant**

Jeder Lieferant kann seine eigene Sachnummer zu jedem Teil hinterlegen.

## **Stellungnahme (STN)**

Eine Stellungnahme ist eine Zulieferung von Informationen, die für die Terminfindung relevant sind. Stellungnahmen werden im Rahmen der Terminfindung vor allen am Änderungsprozess einer spezifischen PEM beteiligten Parteien abgegeben.

Je nach Art der Änderung holt der Einsatzsteuerer Stellungnahmen von verschiedenen Bereichen ein, zum Beispiel Disposition, Baubarkeit, QM, etc..

Die unterschiedlichen Bereiche melden in ihren Stellungnahmen relevante Informationen an den Einsatzsteuerer zurück, die dieser dann bei der Terminfixierung berücksichtigt. Die Lieferantenkommunikation ist Teil der Stellungnahme Disposition.

#### **Teilebenennung**

Die Teilbenennung der Sachnummer nach der Dokumentation der Daimler AG

#### **Terminabstimmung (TAbs)**

Der Austauschprozess von Terminen zu einer Teilenummer mit einem Lieferanten.

#### **Terminabstimmungsliste**

Eine Liste mehrerer Terminabstimmungen. Art und Umfang der Liste ist abhängig von den Filtereinstellungen und dem eingeloggten Benutzer.

#### **Terminabstimmungs (TAbs)-Einzelsatz**

Für die Anzeige und zum Bearbeiten der Terminabstimmungen wird ein neues Fenster geöffnet, der so genannte Terminabstimmungs-Einzelsatz.

#### **Terminabstimmungs-ID (TAbs-ID)**

Jede Terminabstimmung wird über die TAbs-ID eindeutig identifiziert.

## **Version**

Neue Versionen werden in der Regel erzeugt, wenn bereits kommunizierte Termine in der Terminabstimmung geändert werden sollen. In diesen Fällen wird eine neue Version der Terminabstimmung angelegt, die wieder bei Bearbeitungsstand 1 für den Daimler-Mitarbeiter beziehungsweise Bearbeitungsstand 2 für Mitarbeiter des Lieferanten startet. Die bisherige Version wird nicht weiter bearbeitet, ist aber weiterhin verfügbar.

## **Verantwortlicher Lieferant**

Als Verantworlicher Lieferant wird als default der zentrale Ansprechpartner oder der Mitarbeiter des Lieferanten angezeigt, der explizit als Verantworlicher Bearbeiter manuell gesetzt wurde.

## **Weiterleiten**

Leitet die Terminabstimmung aus einem Bearbeitungsstand in den jeweiligen nächsten Bearbeitungsstand weiter.

## **Kontakt/Ansprechpartner**

## **CUHD:**

Bei Problemen mit dem System können Sie sich an die Corporate User Help Desk (CUHD)-Hotline wenden: Telefon: +49 711 17 83388 E-Mail: start-support@daimler.com